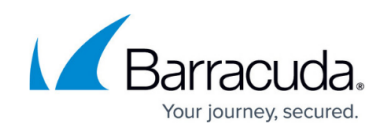

# **How to Configure the Mail Gateway Service**

<https://campus.barracuda.com/doc/41116079/>

Before configuring the Mail Gateway service, you must create it. For more information, see [How to](http://campus.barracuda.com/doc/41115834/) [Configure Services.](http://campus.barracuda.com/doc/41115834/) You must also have a server installed on the Barracuda NG Firewall.

## **In this article:**

## **Configure the Basic Mail Gateway Settings**

- 1. Open the **Mail Gateway Settings** page (**Config** > **Full Config** > **Virtual Servers** > *your virtual server* > **Assigned Services** > **Mail-Gateway**).
- 2. Click **Lock**.
- 3. On the **MailGW Settings - Basic Setup** page, configure the host, local domain, and global domain settings. For more information on these settings, see the following **Basic Mail Gateway** [Settings](#page--1-0) section.
- 4. Click **Send Changes** and **Activate**.

## **Basic Mail Gateway Settings**

For your server, configure more than one bind IP address that is reverse DNS resolvable. Otherwise, the mail gateway may not function correctly and the "Cannot bind to IP" error message displays in the system logs.

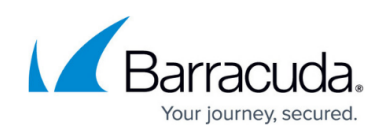

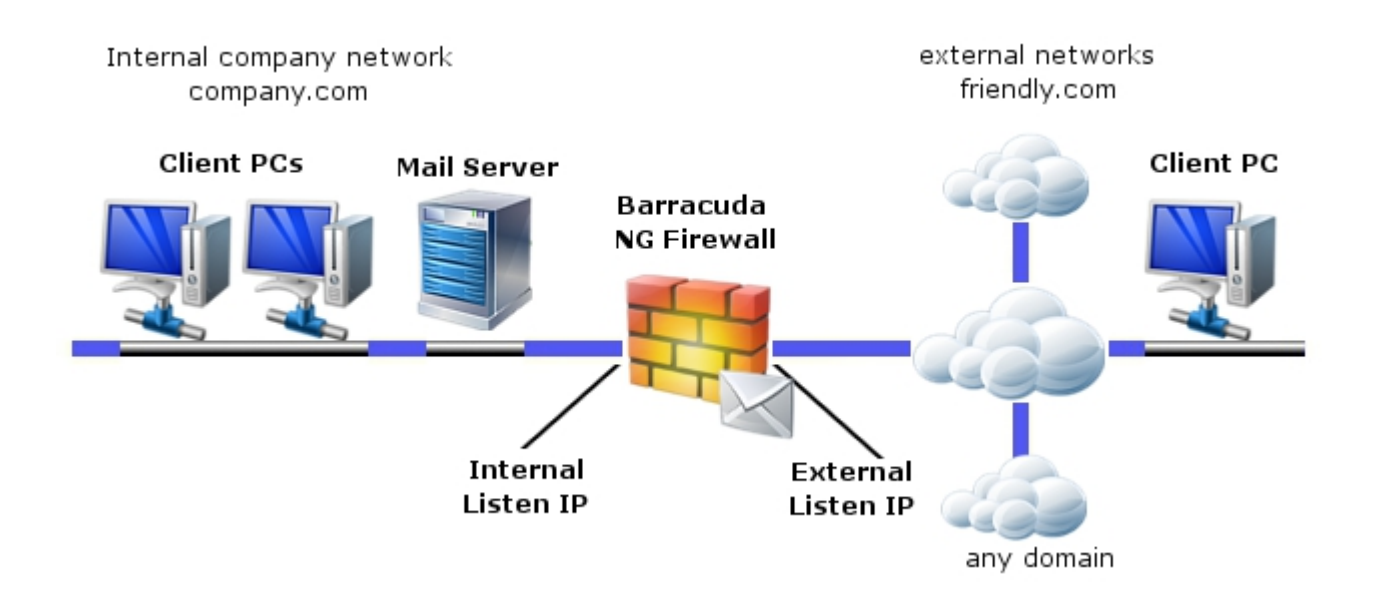

#### **Host Configuration**

The server uses the standard SMTP port 25 and the listen IP addresses to listen for requests. An inbound and outbound mail gateway must have at least two listening IP addresses. Inbound and outbound mail traffic are identified by the following listening IP types:

- Internal Usually connects your LAN clients. If you are operating a mail server in your internal LAN, you can specify the mail gateway's internal listening IP address as a mail relaying address. If you do not have a dedicated mail server, clients may specify the gateway's internal listening IP address as an outgoing SMTP server address in the configuration of their email client programs.
- **External** Connects your LAN to an external network.

The mail gateway determines the transportation direction by the email's incoming IP address. Mail rules are only interpretable when internal and external listening IPs are configured properly.

In the **Host Configuration** section, edit the following settings to specify your listen IP addresses and the email address of the postmaster:

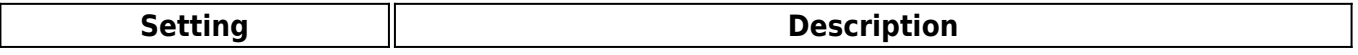

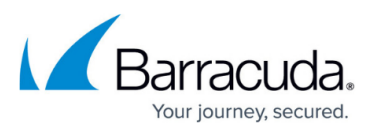

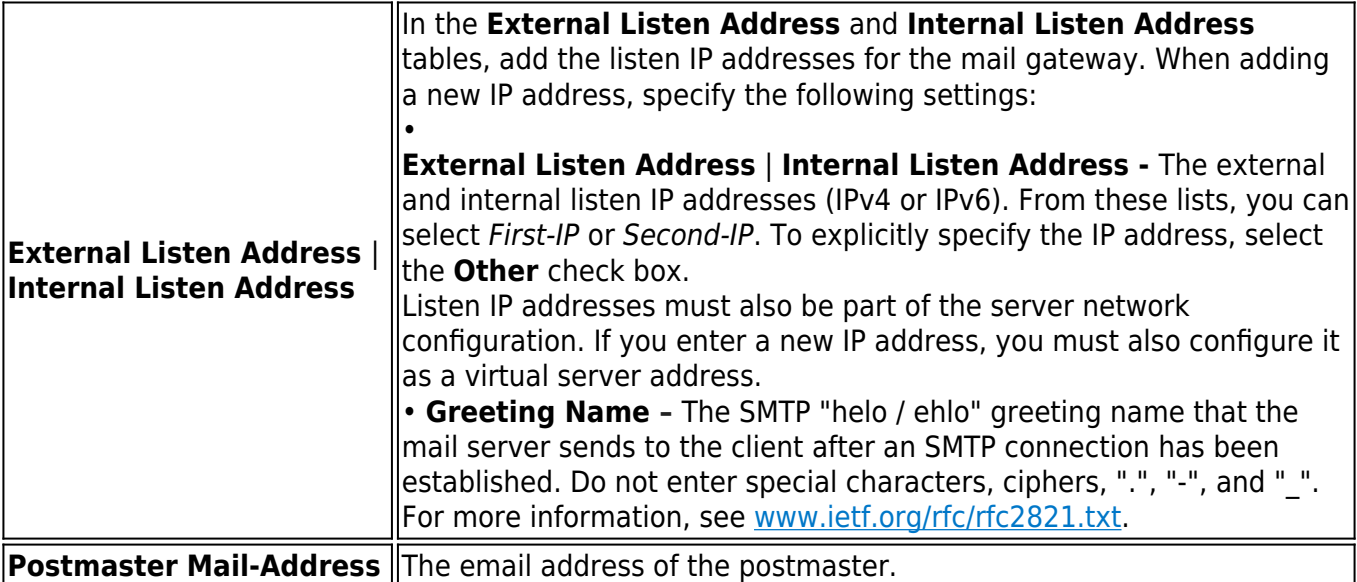

## **Local Domain Settings**

In this section, specify the mail server and trusted domains.

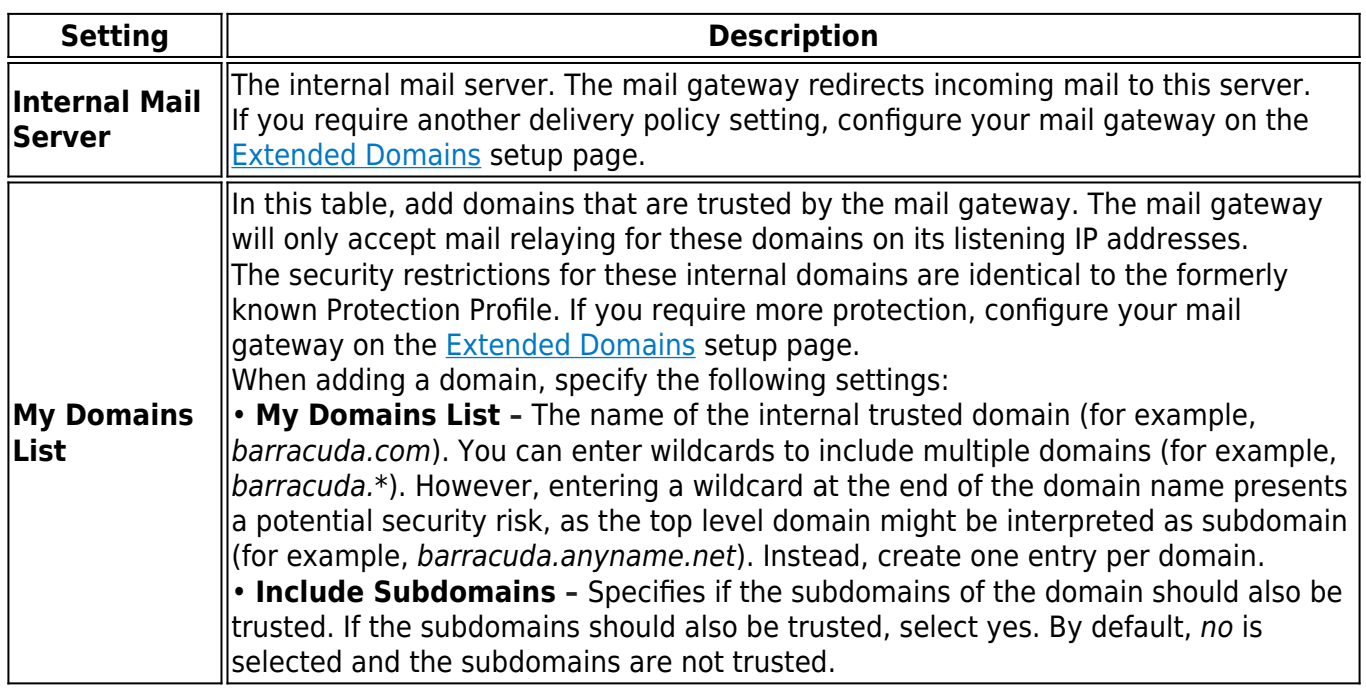

#### **Global Domain Parameters**

In this section, specify the database, authentication scheme, and group patterns for recipient verification. You can also specify email relay hosts.

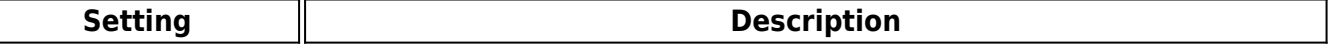

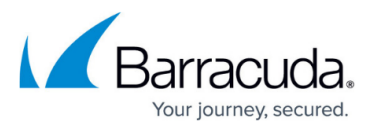

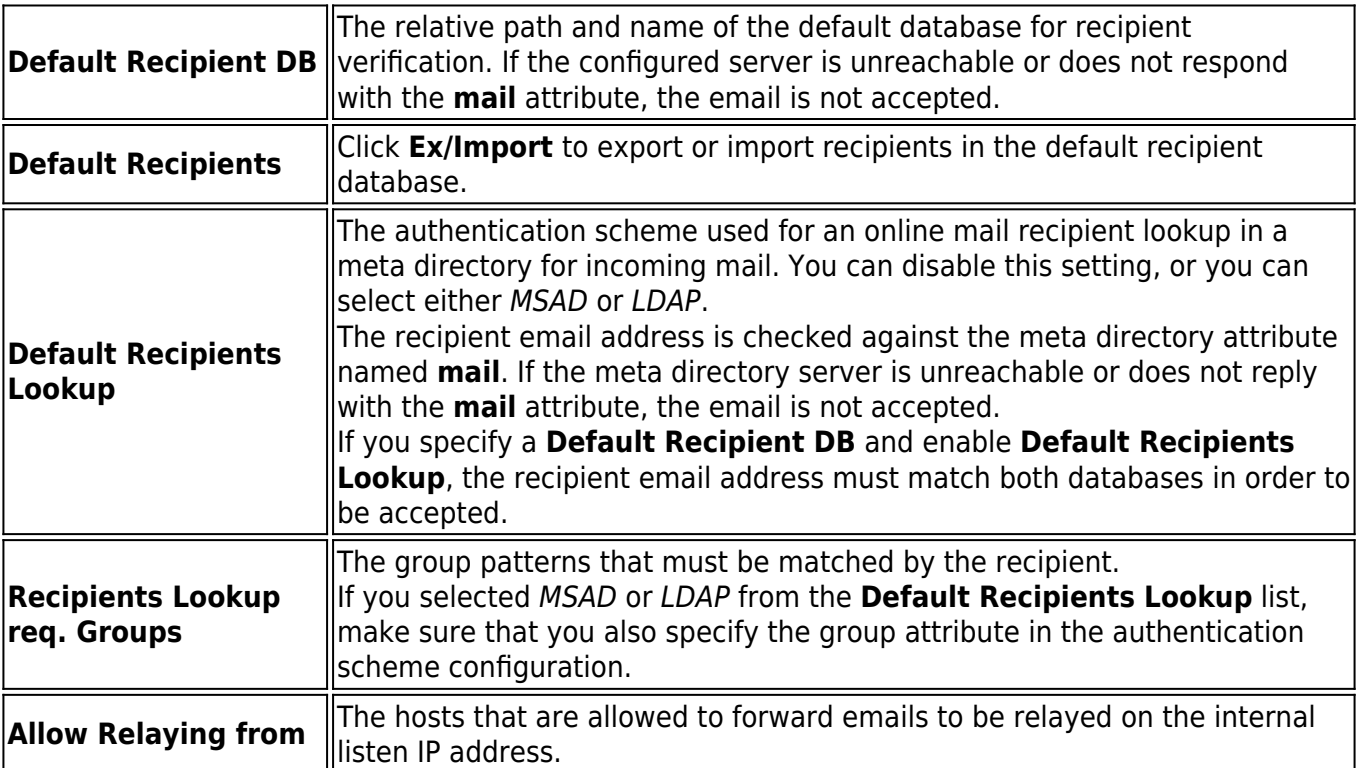

## Barracuda CloudGen Firewall

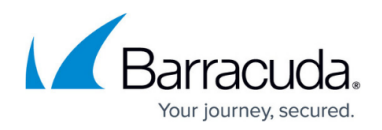

## **Figures**

1. mailgw\_bas.png

© Barracuda Networks Inc., 2019 The information contained within this document is confidential and proprietary to Barracuda Networks Inc. No portion of this document may be copied, distributed, publicized or used for other than internal documentary purposes without the written consent of an official representative of Barracuda Networks Inc. All specifications are subject to change without notice. Barracuda Networks Inc. assumes no responsibility for any inaccuracies in this document. Barracuda Networks Inc. reserves the right to change, modify, transfer, or otherwise revise this publication without notice.